## RIADENIE MODELU UDALOSTNÉHO SYSTÉMU S VYUŽITÍM STATEFLOW A REALTIME TOOLBOXU

#### Ing. Kristijan Kopčok

Príspevok sa zaoberá riadením modelu portálového robota zo stavebnice FISCHERTECHNIK. Ide o model pružného výrobného systému, ktorý je iba časťou rozsiahlejšej stavebnice používanej na Katedre ASR FEI STU v Bratislave. Riadenie modelu v reálnom čase bolo realizované v prostredí Matlab s využitím Stateflow a Real Time toolboxu. V prvej časti príspevku je uvedený popis riadeného modelu a v druhej časti postup pri návrhu riadenia.

#### Popis modelu výrobnej linky

Ako model výrobnej linky bol použitý stavebnicový model FISCHERTECHNIK skladajúci sa z nasledovných častí:

- dva dopravníkové pásy D3 a D4
- • tri optické závory ZD3I ,KD3I, D4I, ktoré slúžia ako snímače prítomnosti páru dielcov na daných pozíciách v priestore výrobnej linky
- •tri pracovné miesta P1 – P3 s indikáciou činnosti pomocou LED diód L1O, L2O a L3O
- •portálový žeriav s možnosťou pohybu v troch osiach X, Y, Z s pomocou motorov
- • indukčné inkrementálne snímače ISXI, ISYI, ISZI. Tieto snímače dávajú polohu žeriavu vo vzťahu k všetkým trom osiam.
- •mechanické koncové snímače polohy pre všetky 3 osi žeriavu XDI, XHI, YDI, YHI, ZDI, ZHI
- •dva elektromagnety umiestnené na zvislom ramene žeriav, ktoré slúžia na uchopenie prenášaných dielcov
- •mechanický kontakt SPRAI snímajúci prítomnosť dielcov na elektromagnete.

Na Obr. 1 je znázornená schéma modelu výrobnej linky s umiestnením jednotlivých prvkov.

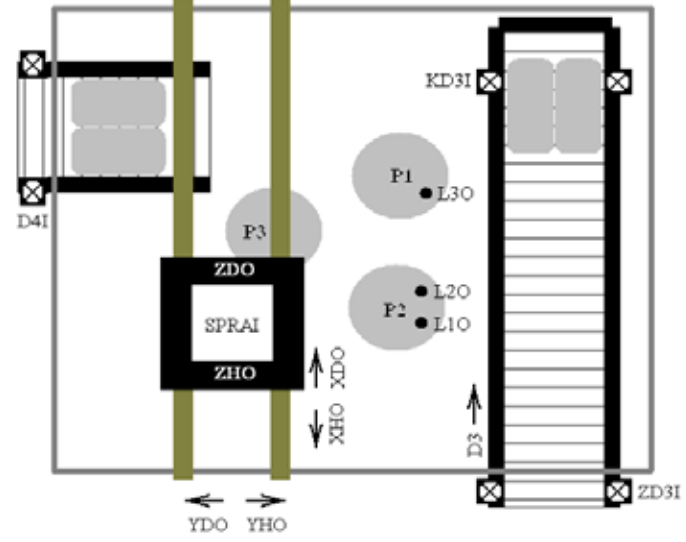

Obrázok 5.1 Schéma modelu výrobnej linky s portálovým robotom

#### Popis technologického procesu

Model pružného výrobného systému sa skladá z dvoch dopravníkov, troch obrábacích strojov a žeriavu. Prvým dopravníkom sa neopracované dielce dostanú na miesto odkiaľ ich žeriav prenesie na jedno z pracovných miest. Na pracovných miestach P1 a P2 sa vykonáva rovnaká operácia. Ak sú obe pracovné miesta voľné, žeriav prioritne prenesie dielce na pracovné miesto P1. Po ukončení prvej pracovnej operácie žeriav prenesie čiastočne opracované dielce na pracovné miesto P3 a po ukončení aj druhej pracovnej operácie na dopravník D4, ktorým opracované dielce dostanú mimo výrobného systému. Presun z pracovného miesta P3 ma vyššiu prioritu ako presun dielcov z miest P1 a P2, ale aj ako presun z dopravníka D<sub>3</sub> na P<sub>1</sub> resp. P<sub>2</sub>.

Pri počiatočnom spustení alebo reštartovaní technológie sa model a premenné riadiaceho programu inicializujú nastavením žeriavu do polohy (0, 0, 0). Táto pozícia znamená, že žeriav bude umiestnený na dolnom doraze osí X a Y a na hornom doraze osi Z. Dopravníkový pás D3 sa nepohybuje. Po umiestnení spárovaných dielcov na začiatok dopravníka D3 ich snímač ZD3I zaregistruje, dopravníkový pás D3 sa začne pohybovať a dopraví dielce ku snímaču KD3I. Žeriav dvojicu dielcov následne prenesie na pracovné miesto P1, pokiaľ je však obsadené, žeriav prenesie dielce na miesto P2. V prípade, že sú obe pracovné miesta obsadené, žeriav nesmie prenášať dielce z pásu D3. Po uplynutí času potrebného na technologickú operáciu na pracovnom mieste P1, resp. P2 žeriav prenesie dielce na pracovné miesto P3 a potom ich po ukončení aj tejto technologickej operácie ďalej prenesie na dopravníkový pás D4.

#### Real Time Toolbox (RTT)

Na prepojenie modelu s počítačom bola použitá vstupno/výstupná karta PCL-730 firmy Advantech a špeciálna knižnica Real Time Toolbox, vyrobená firmou Humusoft. Karta PCL – 730 ponúka 32 izolovaných digitálnych vstupno/výstupných kanálov (16 vstupných a 16 výstupných) a 32 TTL digitálnych vstupno/výstupných kanálov (16 vstupných a 16 výstupných). PCL – 730 obsahuje aj jeden PC vektor prerušenia s prepínačom pre výber IRQ. PCL – 730 je interná karta pre ISA slot. Real Time Toolbox je knižnica, ktorá slúži na komunikáciu so vstupno/výstupnými kartami a je integrovaná do prostredia programov Matlab a Simulink. Všetky príkazy RTT môžeme písať do príkazového riadku programu Matlab, alebo v grafickej verzií ich môžeme využiť v programe Simulink. Pri riadení modelu bola využitá grafickú forma niektorých príkazov.

#### **Adapter**

Blok *Adapter* slúži pre nastavenie ovládača vstupno/výstupnej karty. Po spustení programov Matlab a Simulink z okna Simulink Library Browser prenesieme blok Adapter do okna Simulinku. Výsledkom bude okno z Obr. 2. Dvojklepnutím prvýkrát na objekt Adapter v okne Simulink-u sa otvorí ponuka pre nahranie ovládača k vybranej karte (Obr. 3).

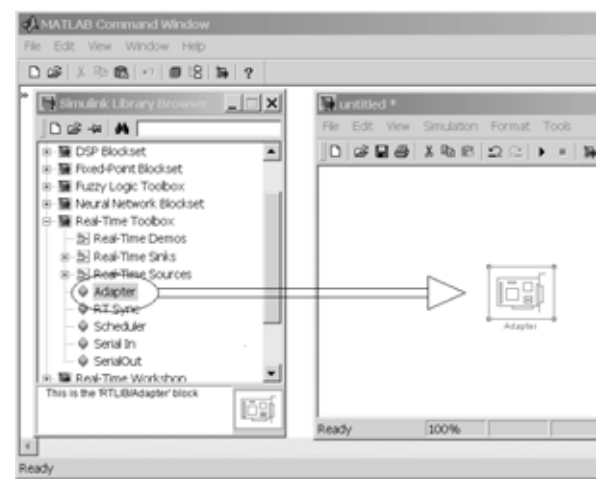

| Kde hľadať:                                                                                      |                                                                                         | <u>a da de</u> |                   |
|--------------------------------------------------------------------------------------------------|-----------------------------------------------------------------------------------------|----------------|-------------------|
| <b>B</b> serial<br>laxamples<br>Iprivate<br><b>Jetblics</b><br>Istpri<br>Juninst<br>El Ad512.rtd | Jeystick.rtd<br>Mf604.rtd<br>Mausedry.rtd<br>pc1730.rtd<br>Pel812pg.rtd<br>Pel818hd.rtd |                |                   |
| Nézov súboru:                                                                                    |                                                                                         |                | Otvoriť<br>Zrušiť |

Obr. 2 Vytvorenie bloku *Adapter* v programe Simulink Obr. 3 Výber ovládača vstupno/výstupnej karty

Po otvorení ovládača vstupno/výstupnej karty (v tomto prípade pcl730.rtd) sa automaticky otvorí okno pre nastavenie parametrov ovládača (Obr. 4). V tomto okne sa nastaví adresa registra periférneho zariadenia. Po nastavení adresy je blok Adapter pripravený.

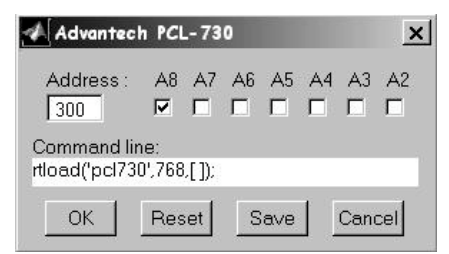

Obr. 4 Nastavenie parametrov ovládača

#### RT In

Blok RT In sa používa na získanie vstupných údajov zo vstupno/výstupnej karty v reálnom čase. Po vložení bloku RT In do okna programu Simulink a následnom dvojklepnutí sa otvorí okno pre nastavenie bloku (Obr. 5). V danom okne sa zadávajú štyri parametre:

- $\bullet$ Sample time - perióda vzorkovania
- •Maximum ticks lost - maximálny počet nespracovaných vzoriek
- •
	- HW Adapter meno Adapter bloku
- •Adapter channels - číslo kanála

#### RT Out

Blok RT Out sa používa na posielanie výstupných údajov do vstupno/výstupnej karty v reálnom čase. Po vložení bloku RT Out do okna programu Simulink a následnom dvojklepnutí sa otvorí okno (Obr. 6), v ktorom sa nastavujú parametre podobne ako pri príkaze RT In.

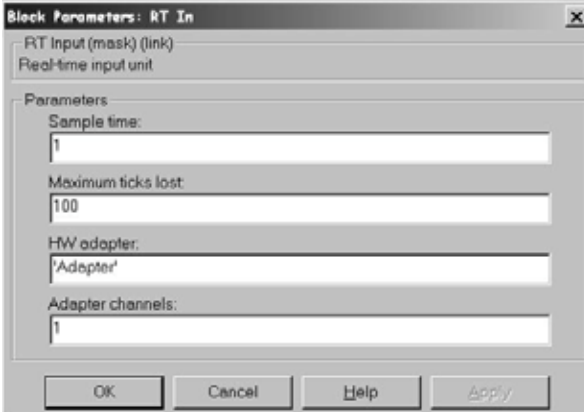

Obr. 5 Nastavenie parametrov RT In bloku Obr. 6 Nastavenie parametrov RT Out bloku

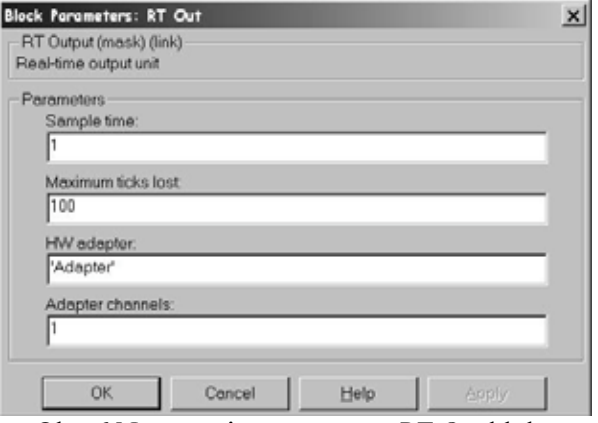

# Návrh riadenia

Pri návrhu riadenia v Stateflow najprv treba navrhnúť základnú schému pre program Simulink. Vstupné a výstupné premenné do Stateflow diagramu sú znázornené v Tab. 1.

| <b>Skratka</b> | Popis vstupu resp. výstupu                                   |
|----------------|--------------------------------------------------------------|
| xdi            | Doraz v osi $X - \check{z}$ eriav v dolnej polohe            |
| xhi            | Doraz v osi $X - \check{z}$ eriav v hornej polohe            |
| ydi            | Doraz v osi Y – žeriav v dolnej polohe                       |
| yhi            | Doraz v osi Y – žeriav v hornej polohe                       |
| zdi            | Doraz v osi $Z$ – žeriav v dolnej polohe                     |
| zhi            | Doraz v osi $Z$ – žeriav v hornej polohe                     |
| sprai          | Spínač na ramene žeriavu – spodná poloha ramena              |
| isxi           | Signál z inkrementálneho snímača polohy v osi X              |
| isyi           | Signál z inkrementálneho snímača polohy v osi Y              |
| iszi           | Signál z inkrementálneho snímača polohy v osi Z              |
| zd3i           | Optický snímač prítomnosti dielca na začiatku dopravníka D3  |
| kd3i           | Optický snímač prítomnosti dielca na konci dopravníka D3     |
| d4i            | Optický snímač prítomnosti dielca na začiatku dopravníka D4  |
| cas            | Reálny čas                                                   |
| xdo            | Riadenie motora žeriavu pre pohyb v osi X smerom k zaočiatku |
| xho            | Riadenie motora žeriavu pre pohyb v osi X smerom od začiatku |
| ydo            | Riadenie motora žeriavu pre pohyb v osi Y smerom k začiatku  |
| yho            | Riadenie motora žeriavu pre pohyb v osi Y smerom od začiatku |
| zdo            | Riadenie motora žeriavu pre pohyb v osi Z smerom k začiatku  |

Tab. 1 Popis vstupov a výstupov do Stateflow diagramu

| <b>Skratka</b>  | Popis vstupu resp. výstupu                                            |
|-----------------|-----------------------------------------------------------------------|
| zho             | Riadenie motora žeriavu pre pohyb v osi Z smerom od začiatku          |
| d3 <sub>o</sub> | Riadenie motora dopravníka D3                                         |
| mlo             | Riadenie elektromagnetu 1 na ramene žeriavu                           |
| m2o             | Riadenie elektromagnetu 2 na ramene žeriavu                           |
| 11 <sub>o</sub> | Indikácia prebiehajúcej technologickej operácie na pracovnom mieste 1 |
| 12 <sub>o</sub> | Indikácia prebiehajúcej technologickej operácie na pracovnom mieste 2 |
| 13 <sub>o</sub> | Indikácia prebiehajúcej technologickej operácie na pracovnom mieste 3 |

Tab. 1 Popis vstupov a výstupov do Stateflow diagramu

Schéma v programe Simulink je znázornená na Obr. 7. Využité sú dva bloky typu RT In na získanie vstupných informácií z modelu, dva bloky typu RT Out na vysielanie akčných zásahov do modelu, Stateflow diagram a štyri bloky, ktoré prevádzajú čísla v desiatkovej sústave do binárnych čísiel resp. binárne čísla do čísiel desiatkovej sústavy.

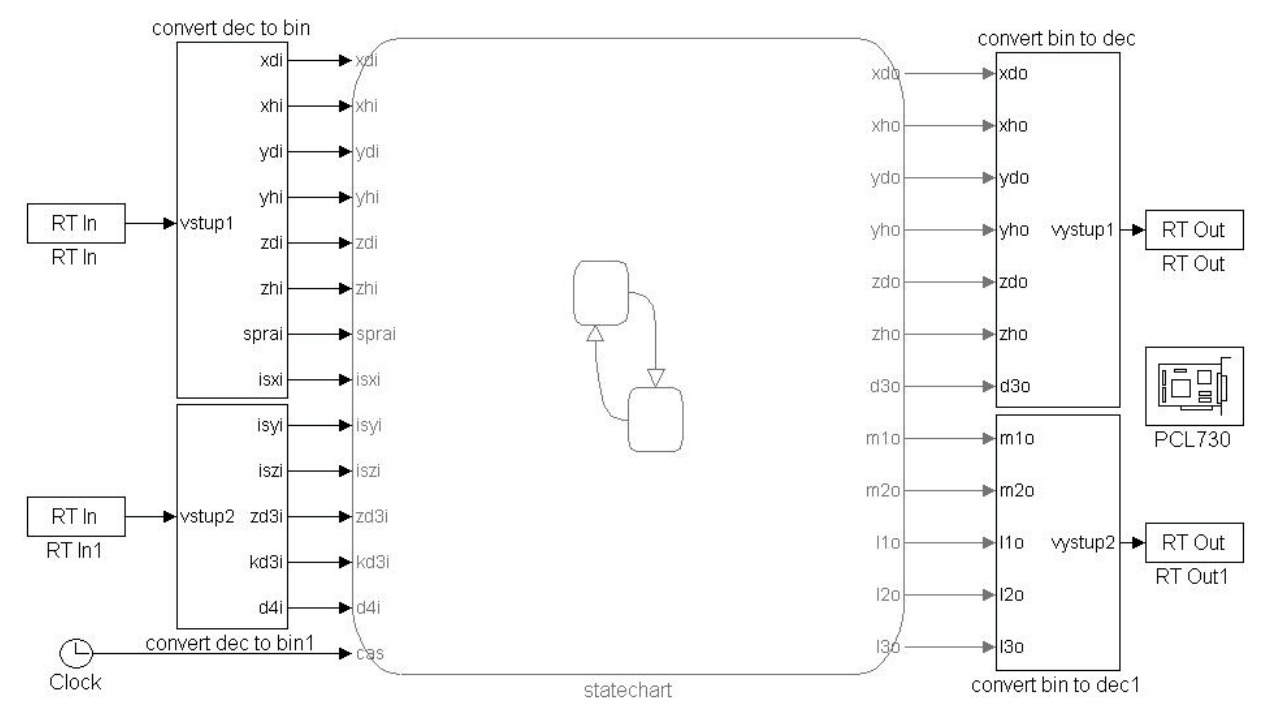

Obr. 7 Schéma v prostredí Simulink

Stateflow diagram (Obr. 8) pozostáva z troch základných paralelných superstavov hodiny, dopravnik3 a blok. Superstav hodiny slúži ako časovač pre technologické operácie na troch pracovných miestach. Superstav dopravnik3 riadi činnosť dopravníka D3 v závislosti od prichádzajúcich dielcov. V poslednom superstave blok sa nachádzajú XOR stavy init a riadpol. Systém prejde najprv do stavu init, kde sa incicializuje model, to znamená, nastavenie žeriavu do polohy (0, 0, 0). Po nastavení žeriavu systém vstúpi do stavu riadpol, v ktorom sa vykonáva samotné riadenie žeriavu. Toto riadenie sa vykonáva pomocou paralelných stavov riadenie a poloha. Stav poloha zabezpečuje nastavenie žeriavu na žiadanú hodnotu polohy spolu so spracovaním informácií zo snímačov polohy a výpočtom aktuálnej polohy. Stav riadenie sleduje postup výrobného procesu a v závislosti od neho určuje žiadané hodnoty súradníc X, Y a Z pre polohu žeriavu. Ďalším paralelným stavom ku dvojici stavov riadenie a poloha je stav pracovisko, ktorý zabezpečuje indikáciu technologickej operácie.

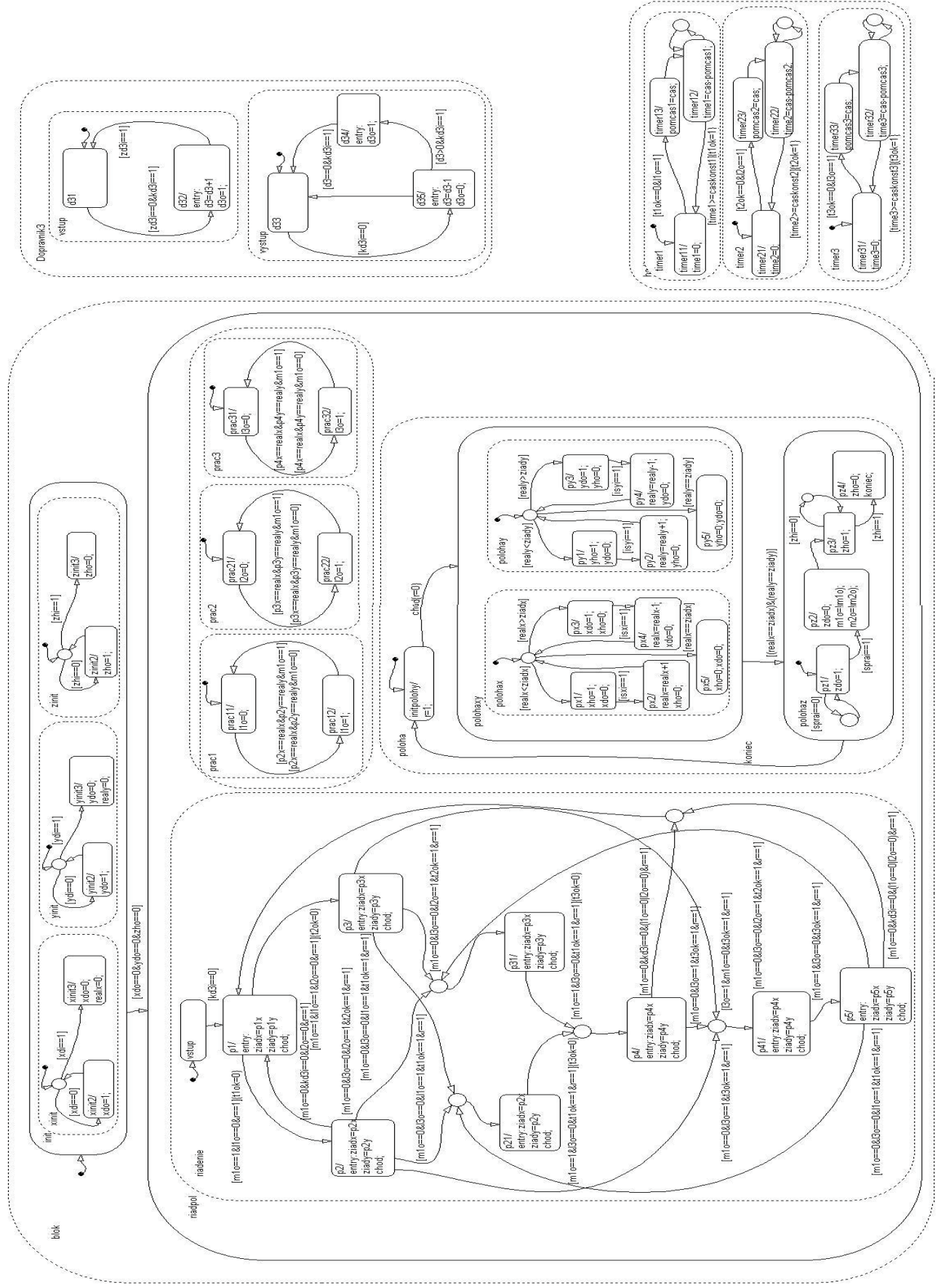

Obr. 8. Stateflow diagram pre riadenie modelu

## Záver

Pri riadení modelu portálového robota sme využili na prepojenie riadiaceho počítača s modelom špeciálnu knižnicu Real Time Toolbox a vstupno/výstupnú kartu PCL – 730. Pri perióde vzorkovania 0.016 sekundy sme použili nasledovnú počítačovú zostavu:

- ۔<br>▲ procesor: Intel Celeron 800 Mhz
- •pamäť: 64 MB
- •grafická karta: 8 MB
- pevný disk: 2 GB
- •v/v karta: Advantech PCL - 730
- Operačný systém: Windows 98
- • Programy: Matlab R11 (Verzia 5.3)
	- Real Time Toolbox (Verzia 3.0)

Daná počítačová zostava nestihla spracovať frekvenciu impulzov z indukčných snímačov na motoroch. Z toho dôvodu sme predĺžili periódu vzoriek tak, že sme po každom odčítaní impulzu vypli a následne zapli motor.

Zistili sme, že Stateflow je vhodným prostriedkom na simuláciu diskrétnych udalostných systémov, ale nie je vhodný na riadenie systémov, ktoré vyžadujú rýchlosť spracovania informácie. Východiskom z tejto situácie je kompilovanie navrhnutého diagramu do zdrojového kódu a následné prenesenie výsledného programu na riadiaci počítač, ktorý sa bude zaoberať iba riadením daného procesu. Je vylúčené riadiť diskrétne procesy v reálnom čase pod operačným systémom Windows 98 bez odstránenia periférnych zariadení, ktoré môžu ovplyvniť chod v reálnom čase (napr. myš, klávesnica).

## Literatúra:

- [1] M. Huba, B. Hrúz, J. Klimeš, J. Flochová, I.-K. Kopčok, I. Oravec: Modelovanie a simulácia. Univerzita Mateja Bela, Banská Bystrica, 2001.
- [2] B. Hrúz, L. Mrafko: Modelovanie a riadenie diskrétnych udalostných systémov. STU Bratislava, 2003.
- [3] Harel, D. : Statecharts A visual formalism for complex systems. Science of Computer Programming 8, North – Holland , 1997.
- [4] The MathWorks, Inc.: Stateflow user's guide.
- [5] The MathWorks, Inc.: Matlab The language of technical computing.
- [6] The MathWorks, Inc.: Simulink Dynamic System Simulation for Matlab.

## Kontakt

Ing. Kristijan Kopčok: kopcok@pobox.sk